## 1. Entrar a la pagina www.sat.gob.mx

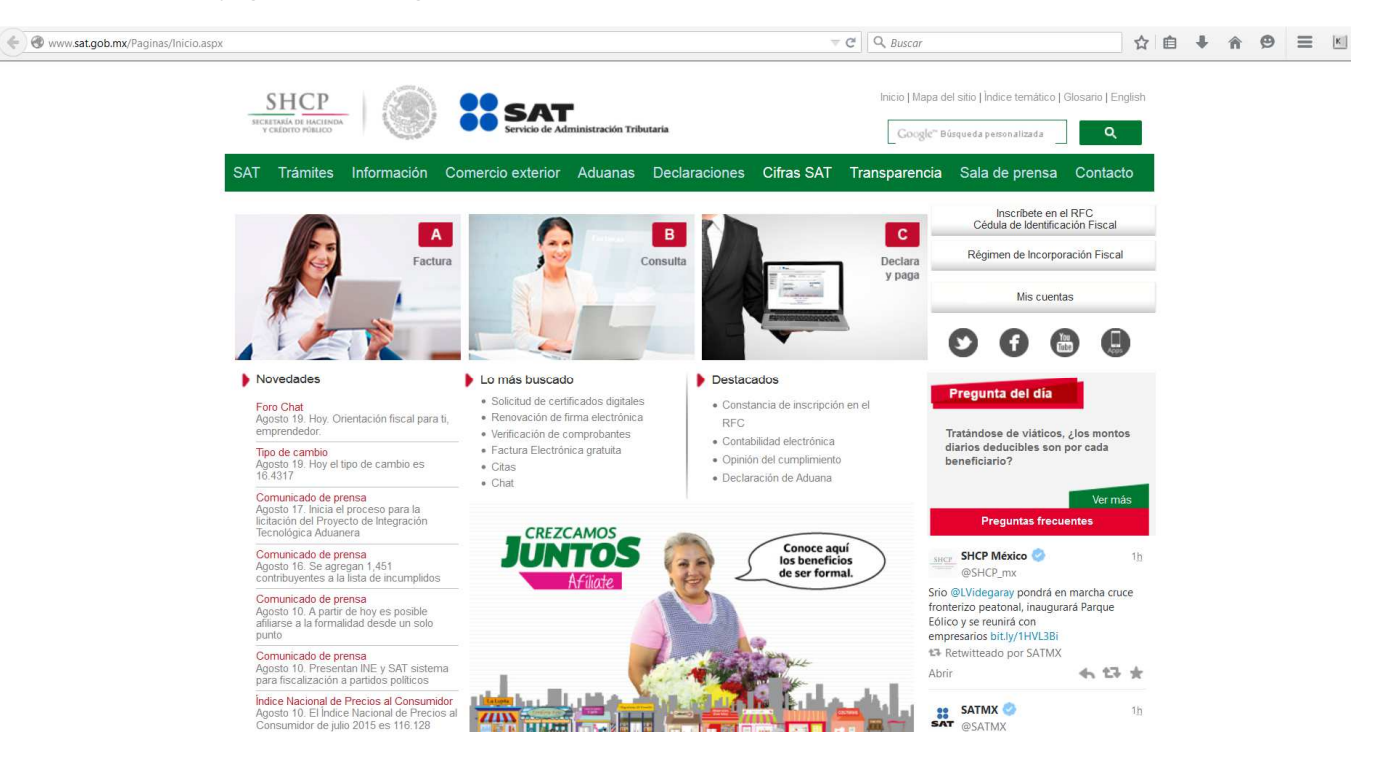

2. Ingresar en el menú principal en la opción de: "Trámites".

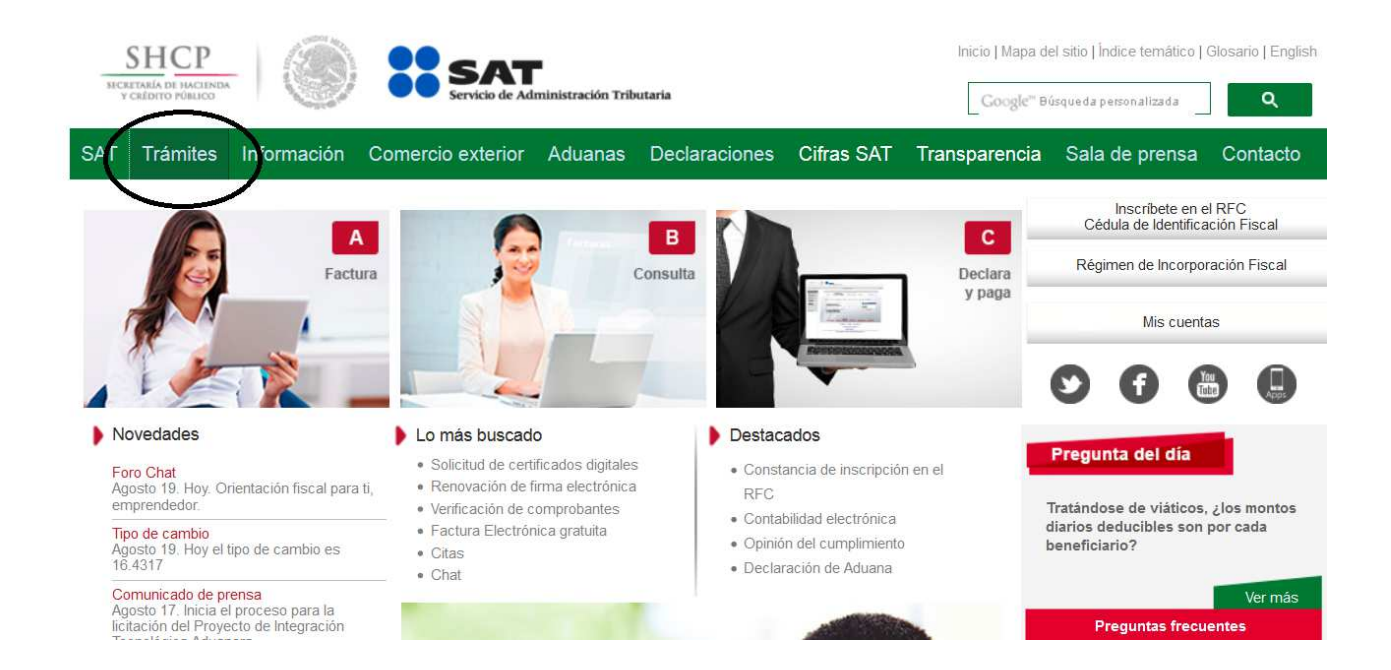

3. Ingresar en la opción de: "Opinión de cumplimiento".

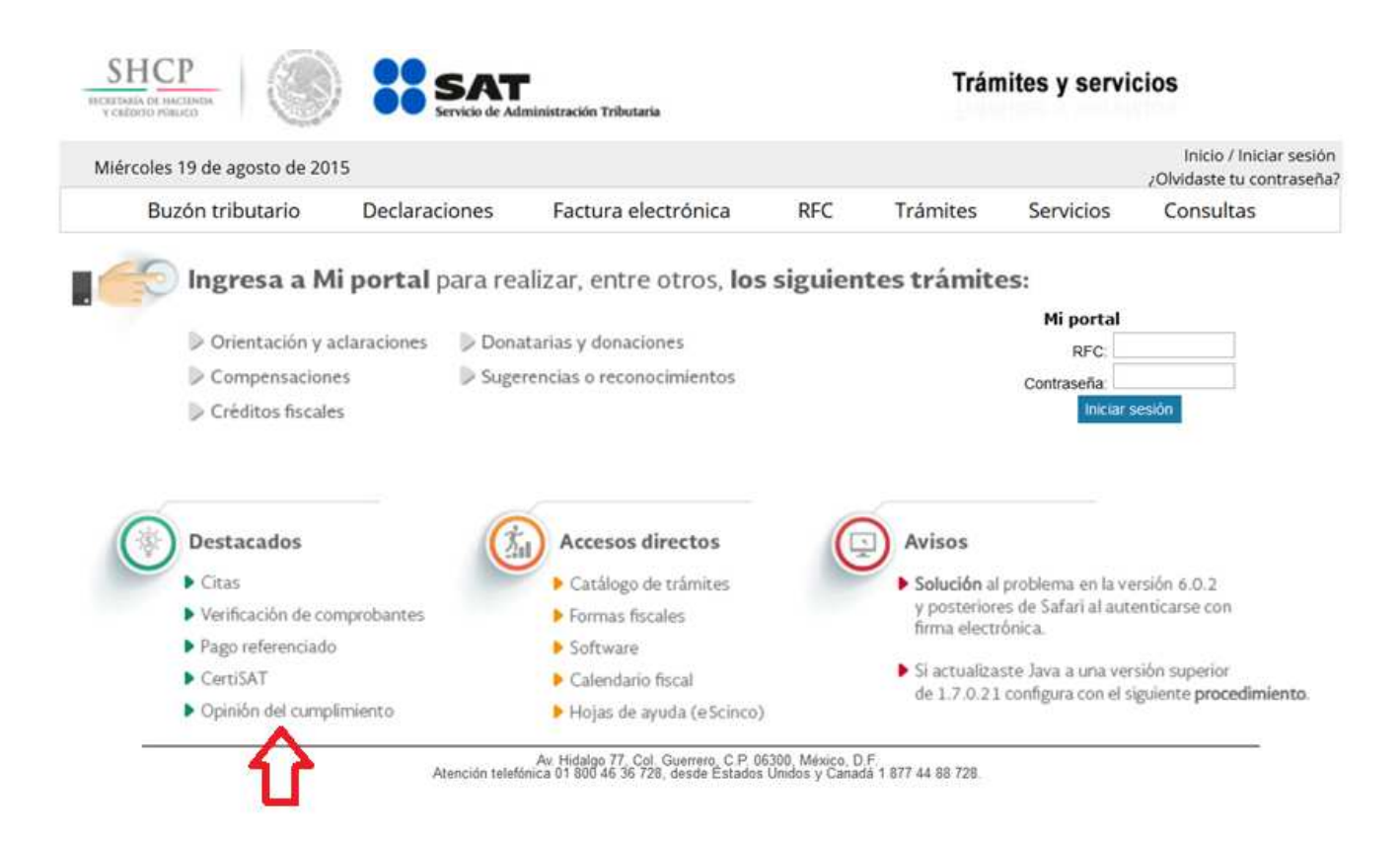

4. Ingresar RFC y contraseña de clave CIEC (Esta clave es la registrada en el SAT, cuando se dio de alta su fiel o su renovación de fiel, misma que es utilizada también para hacer sus declaraciones mensuales como personal física o moral). Nota: Su contador se la puede proporcionar.

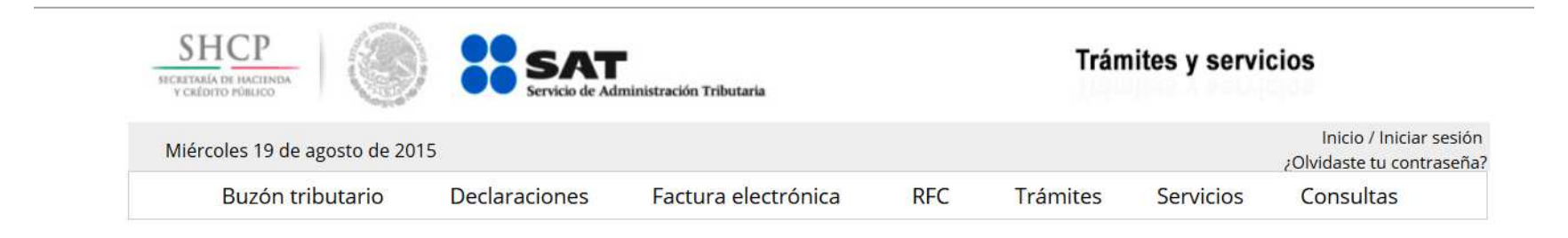

## Acceso a los servicios electrónicos

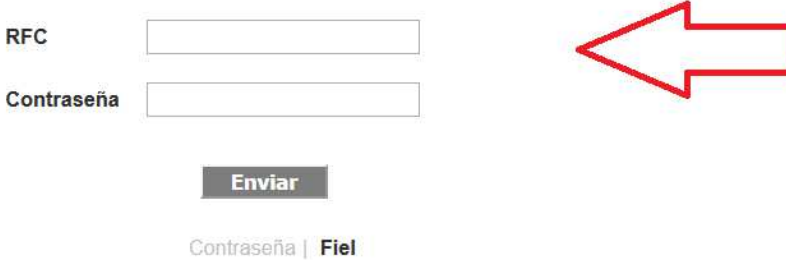

5. Enseguida se desplegará la pantalla con la opinión de cumplimiento de las obligaciones ante el SAT según el estatus en que se encuentre la persona física o moral que puede ser dos opciones: Cumplimiento en sentido positivo o arrojará los pendientes que tenga ante el SAT de acuerdo a las obligaciones de cada persona física o moral, mismas deberán cumplirse para que el sistema arroje el cumplimiento positivo.

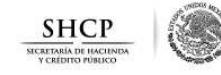

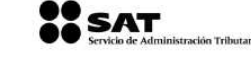

FECHA: 24 de julio de 2015

Opinión del Cumplimiento de Obligaciones Fiscales

Folio:

Clave de R.F.C.:

Nombre, Denominación o Razón social:

Estimado contribuyente:

## Respuesta de opinión:

En atención a su consulta sobre el Cumplimiento de Obligaciones, se le informa lo siguiente:

En los controles electrónicos institucionales del Servicio de Administración Tributaria, se observa que en el momento en que se realiza esta revisión, se encuentra al corriente con las obligaciones relacionadas con la instrucción al Begistan France.<br>no se registran créditos fiscales firmes a su cargo, por lo anteriar se emite opinión Positiva. al de Contribuyentes, la presentación de declaraciones y

La presente opinión se realiza únicamente verificando que se t<mark>engan presentadas las declarac</mark>iones, sin que sea una constancia del correcto entero de<br>los impuestos declarados, para lo cual el SAT se reserva sus facultades

Revisión practicada el día 24 de julio de 2015, a las 10:45 horas

NOTAS:

- La presente opinión se emite considerando lo establecido en los incisos a) y b), de la regla 21.35. de la Resolución Miscelánea Fiscal para 2015
- .<br>Tratàndose de estimulos o subsidios, tiene una vigencia de 3 meses contada a partir del dia siguiente en que se emite según lo establecido en la regla 2.1.26, y 30 días<br>naturales a partir de su emisión para trámites dife
- La opinión del cumplimiento, se genera atendiendo a la situación fiscal del contribuyente en los siguientes semidos: POSITIVA-Cuando el contribuyente está inscrito y<br>al corriente en el cumplimiento de las obligaciones que
- La opinión que se genere indicando que es Inscrito SIN OBLIGACIONES fiscales, se considera Opinión Negativa para efectos de contratación de adquisiciones,<br>arrendamientos, servicios u obra pública.  $\blacktriangle$
- .<br>Para estímulos o subsidios, la opinión que se genere indicando que es Inscrito SIN OBLIGACIONES fiscales, se tomara como Positiva cuando el monto del subsidio no<br>rebase de 40 salarios mínimos del área geográfica del cont
- La presente opinión se emite de conformidad con lo establecido en el articulo 32-D del Código Fiscal de la Federación, regla 2135, de la Resolución Miscelánea Fiscal para<br>2015, no constituye respuesta favorable respecto a  $\epsilon$

Este servicio es gratuito, en el SAT nuestra misión es servirle.